## **Refund Policy**

- No refund will be issued for unspent balance on any PaperCut account.
- Refunds for print jobs will only be granted for the following reasons and are at the discretion of IT or Library staff:
  - Poor print quality
  - o Paper jam where printer does not automatically reprint the job
  - Printer has to be powered down to fix a problem and print job has not reprinted after powering back on
  - Formatting issues where staff have assisted
- 2 months after graduation the PaperCut account will be deleted

## Refunds will not be given for print errors made by the person printing (such as pages or print options being set up incorrectly or printing of blank pages)

## How to Request a Refund

A refund can be requested in person either at the Library Issue Desk or from the IT Office.

You can also request a refund online if no-one is available.

- Log onto the PaperCut site http://papercut.rcs.ac.uk:9191
- Click on the Recent Print Jobs link from the left hand side menu
- Locate the failed print job and click the [Request Refund] link

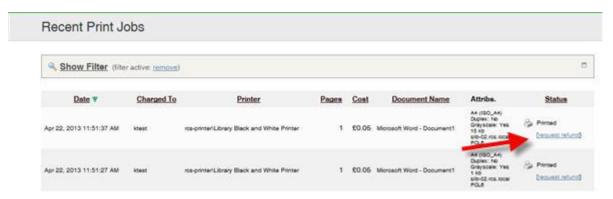

- Enter a reason you are requesting the refund
- Refunds will be processed once a day and you will receive an email letting you know if your request has been successful.
- Successful requests will be re-credited within 24 hours.